## **Webinar Information**

### Welcome to the November 2017 GoArmyEd LOI School Webinar

This webinar will be recorded. The recording will be sent to schools soon after the call and will also be available in the GoArmyEd Message Center.

There will be time for questions after the presentations and previously submitted questions. To ask a question:

• If you have a microphone:

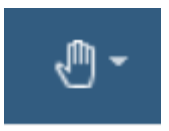

Raise your hand and request to speak by clicking the hand symbol in the top right of the webinar screen.

If you do not have a microphone:

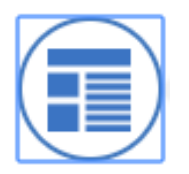

 $\sim$  1  $\frac{1}{2}$  1  $\sim$  1  $\sim$  1 Click the Meeting Stream icon on the left sidebar of the webinar screen. Type your question in the chat box at the bottom of the meeting stream.

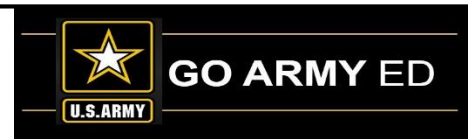

### *GoArmyEd - The Army's Virtual Gateway to Education – Anytime, Anywhere*

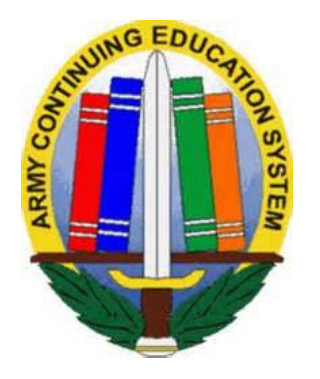

**GoArmyEd LOI School Webinar 28 November 2017**

**1:00 pm-2:30 pm EST**

### **Subject Matter Experts**

Headquarters Army Continuing Education System (HQ ACES) IBM, Army Technology Integrator Servicemembers Opportunity Colleges (SOC) GoArmyEd Team

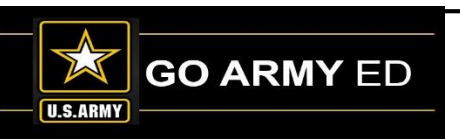

## **GoArmyEd Introductions**

### **Headquarters Army Continuing Education Services (HQ ACES)**

- **Dr. Pamela Raymer**, Chief HQ ACES
- **Steve Clair,** Deputy Chief/Programs and Services Branch Chief, HQ ACES
- **Ron Ortiz**, GoArmyEd Systems Branch Chief, HQ ACES
- **Trent Stanfield**, Finance Branch Chief/Budget Officer, HQ ACES
- **Ela Karczewska**, GoArmyEd COR / Program Analyst, HQ ACES
- **Gary Remington**, SOC/Postsecondary Program Manager, HQ ACES
- **Mark Mazarella**, Tuition Assistance Policy Program Manager, HQ ACES
- **Bree Charlot**, Counseling Program Manager, HQ ACES
- **Jason Bise**, Education Services Specialist, GoArmyEd Branch, HQ ACES
- **Russ Mott**, Education Services Specialist, GoArmyEd Branch, HQ ACES
- **Jennifer Kucan**, Education Services Specialist, GoArmyEd Branch, HQ ACES

- **Irina Rader**, APT/Academic Testing Program Manager, HQ ACES
- **Jacqueline Smith**, Education Services Specialist, HQ IMCOM ACES
- **Ken Hardy**, Chief, Education Services Branch, National Guard

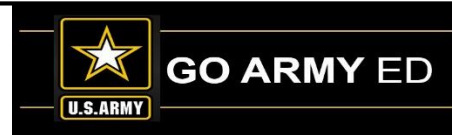

## **GoArmyEd Introductions**

## **IBM Team**

- **Christina Milne** Sustain Program Manager
- **Ruth Perez** Degree Management Specialist, IBM
- **Patricia Taylor** Degree Management Specialist, IBM
- **Diana Duparl** Degree Management Specialist, IBM

## **GoArmyEd Introductions**

### **Servicemembers Opportunity College (SOC) GoArmyEd Team**

- **Stephanie Kahne**, SOC GoArmyEd Lead
- **Susan Wolozyn, Karen Goodwin & Brianna Tringale**, SOC GoArmyEd School Liaisons

**5** 5

• **Su-Mei Hedges**, Program & Systems Analyst

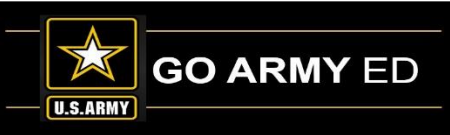

## **HQ ACES Information**

**6** 6

#### **Finance Team**

DOD Mandatory Tuition Rate Tables Dates to Be Determined

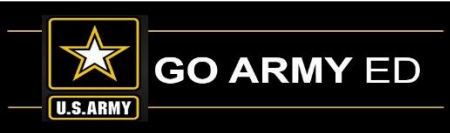

#### **HQ ACES Finance Team**

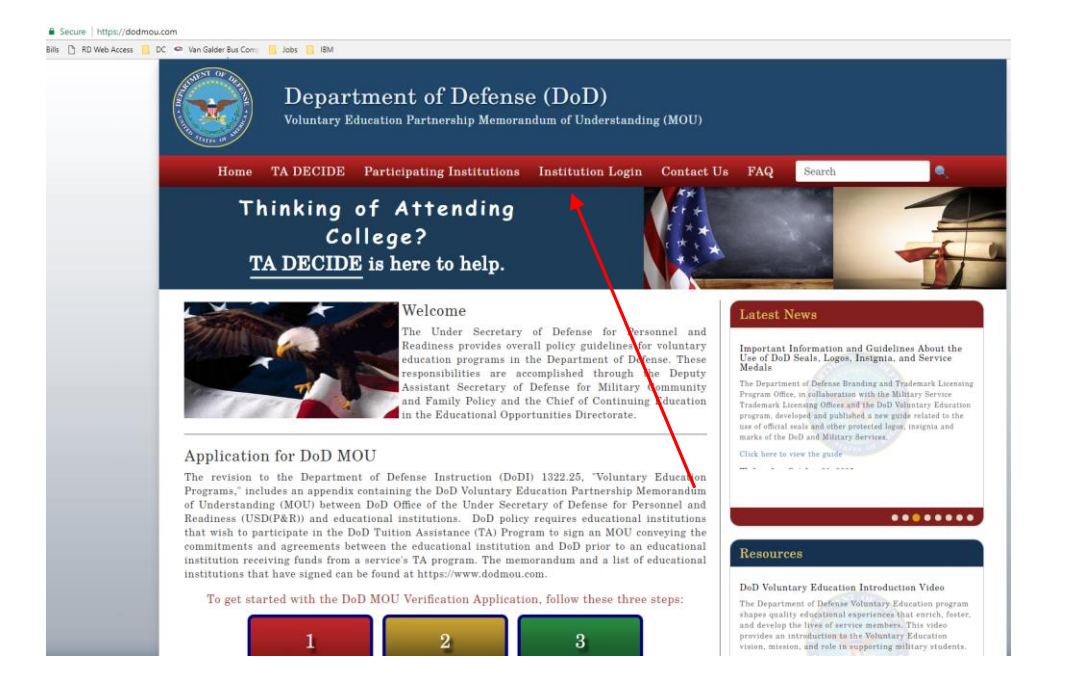

Web address is [www.dodmou.com](http://www.dod.mou.com/)

Log in using your Institution Login

Rate Tables are available inside the DoD MOU portal for schools.

Beginning Date To Be Determined

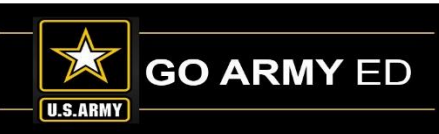

## **HQ ACES Information**

#### **GoArmyEd Team**

GoArmyEd Timing Out issue

#### **Programs Team**

Chaplaincy/56A appointment requirements

School Accidental Rejections

Input data

Improper rejection / enrollment

No Dual Degrees in GoArmyEd-TA will not pay

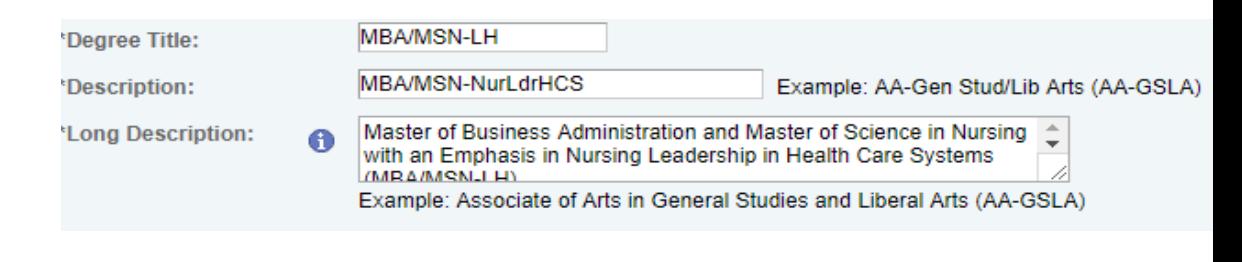

**8** 8

Cadet Command Schools

CEDP Process

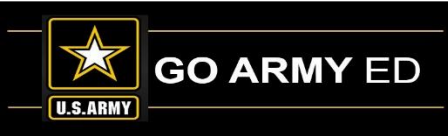

### **CEDP Process**

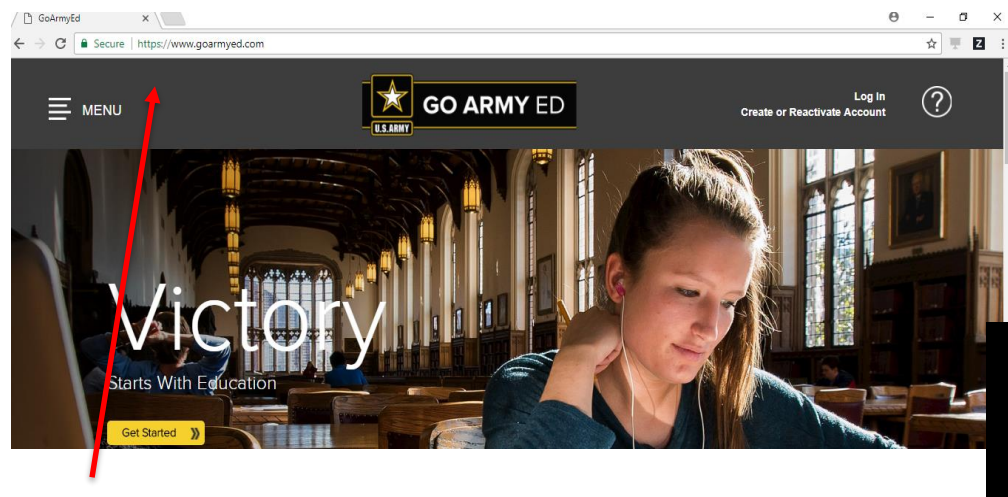

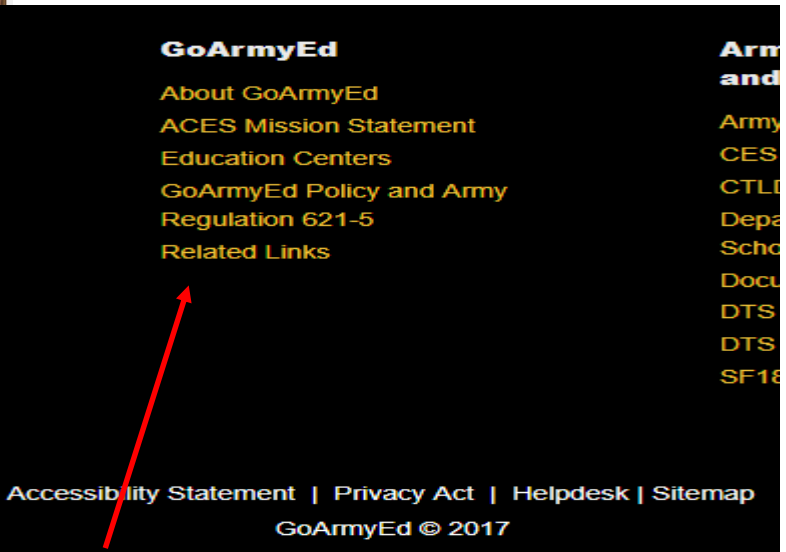

**Request for Proposal** 

- Cybersecurity Susp: 16 Sep 17
- · Leadership / Workforce Development Susp: 25 Sep 17
- · Emergency Management Environmental Management and Safety (OHSA) Emergency Disaster Management
- . Invitation to Educational Institutions to submit academic programs proposal for Fort Hood Community
- . Certificate Programs in Instructional Design. Training Development. Adult Education, or industry-recognized vocational credentials in teaching or curriculum design that may lead to possible Associate. Bachelor or Graduat degrees

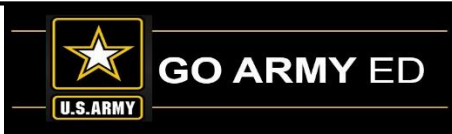

### **CEDP Process**

Request for Proposal - Associate / Bachelor Degree in Emergency Management, Environmental Management and Safety (OHSA), Emergency Disaster Management

HQ ACES is offering an opportunity to partner with Army University by offering Associate and Bachelor degrees that are linked to Soldier military training and experience, with academic credit leading towards a Post-Secondary degree.

Army Continuing Education Division is calling for Continuing Education Degree Proposals (CEDPs) for Associate and or Bachelor Degrees that support knowledge, skills and abilities developed while serving the military. These CEDPs provide options for Soldiers to have pathways to a Post-Secondary Degree. The degree programs requested are specifically aligned to Chemical, Biological, Radiological, and Nuclear (CBRN) Specialist (74D).

#### Criteria for these proposals include:

 $\overline{2}$  $\frac{1}{3}$ 

5 5

7

3

 $\frac{1}{\frac{1}{2}}$   $\frac{1}{2}$   $\frac{2}{3}$   $\frac{3}{4}$   $\frac{4}{5}$ 

 $\overline{6}$ 

7

8

9 o

ł.

 $\frac{2}{3}$ 

5  $\overline{6}$ 

 $\overline{7}$ 

8

9

 $\overline{\mathbf{0}}$ 

h,

 $\overline{2}$ 

3 4

- 1. Is school a DoD MOU Signatory?
- 2. Does school offer in seat and online options for degree program offered?
- 3. What is the cost of tuition?
- 4. What other costs will Soldier be responsible for?
- 5. Does school accept ACE recommended credit? If yes, please include how ACE-recommended MOS credits for MOS 74D series are awarded at the 30, 40 and 50 levels. When in the degreeseeking process are the non-traditional credits awarded?
- 6. Does school have articulation agreements with other schools? If yes, please identify any existing agreements (in-state, 2+2, degree completion).
- 7. Is this degree program Title IV eligible?
- 8. Number of current Service member enrollments in this program?

To submit your proposal, follow the directions below:

1. Go to GoArmyEd.com 2. In footer, click "Related Links" 3. Select file "Request for Proposal" 4. Answer criteria 5. Complete Input Data sheet 6. Submit completed packet to an email add ess provided Curnance: C.November 17 **Instructions** Input Data here  $\bigoplus$ 

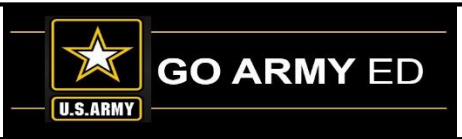

### **CEDP Process**

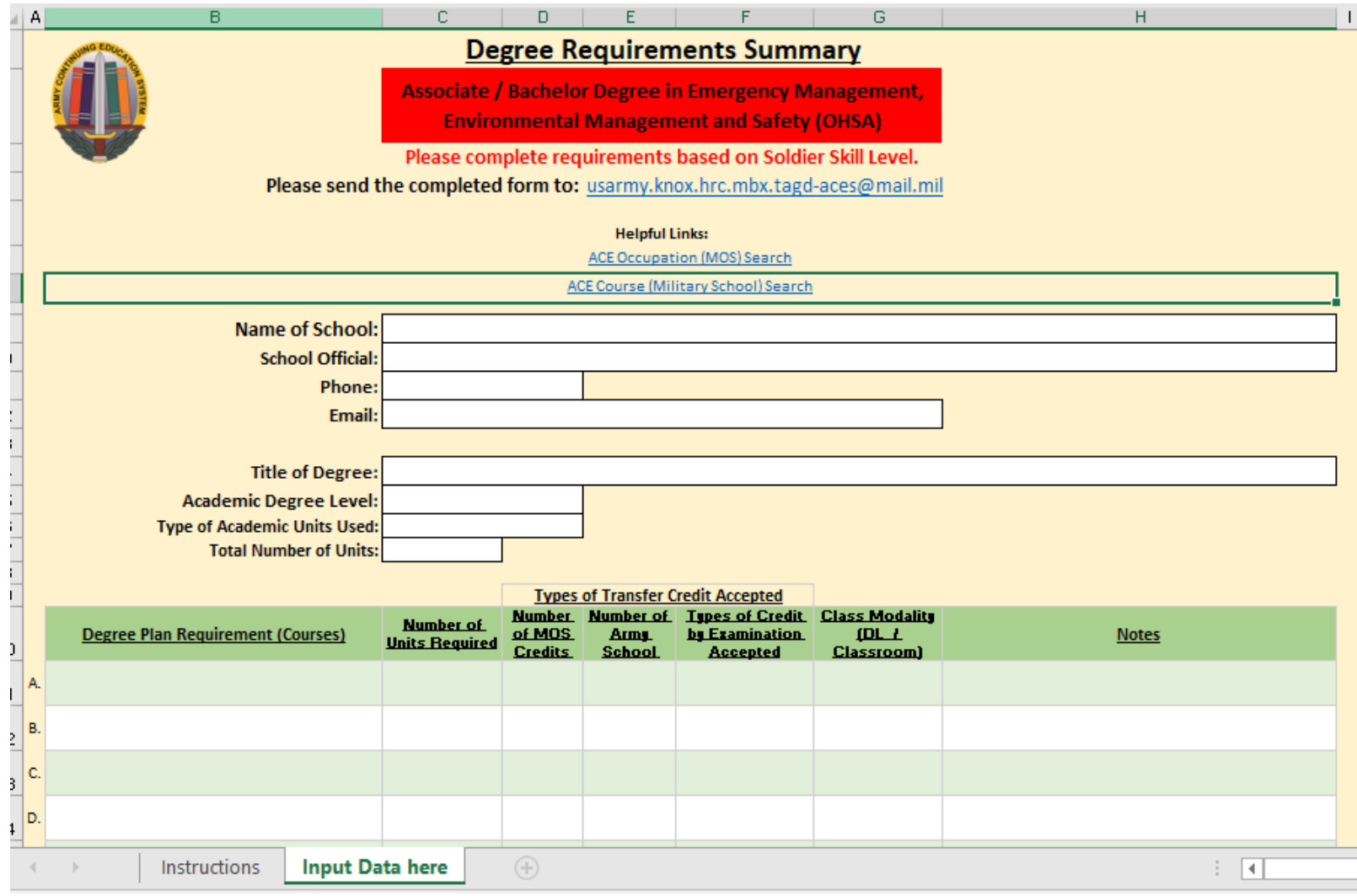

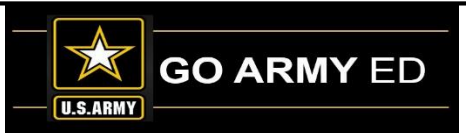

# Did you know?

HQ ACES recently analyzed the enrollment data for FY16-18, and the data shows that Soldiers tend to enroll in classes in GoArmyEd an average of 22 days before the start of their classes. This generally holds true across all components as the Active Duty Soldiers enroll 22 days before and Reserve Soldiers (both NG and AR) 21 days before the start of their classes.

The data also shows that Soldiers enrolling in graduate level classes consistently tend to enroll 2-4 days earlier than those pursuing an undergraduate degree.

Counselors will continue to encourage early class enrollments, as late enrollments have a potential to create add/drop problems and may result in TA recoupment.

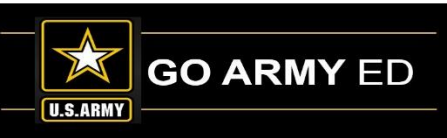

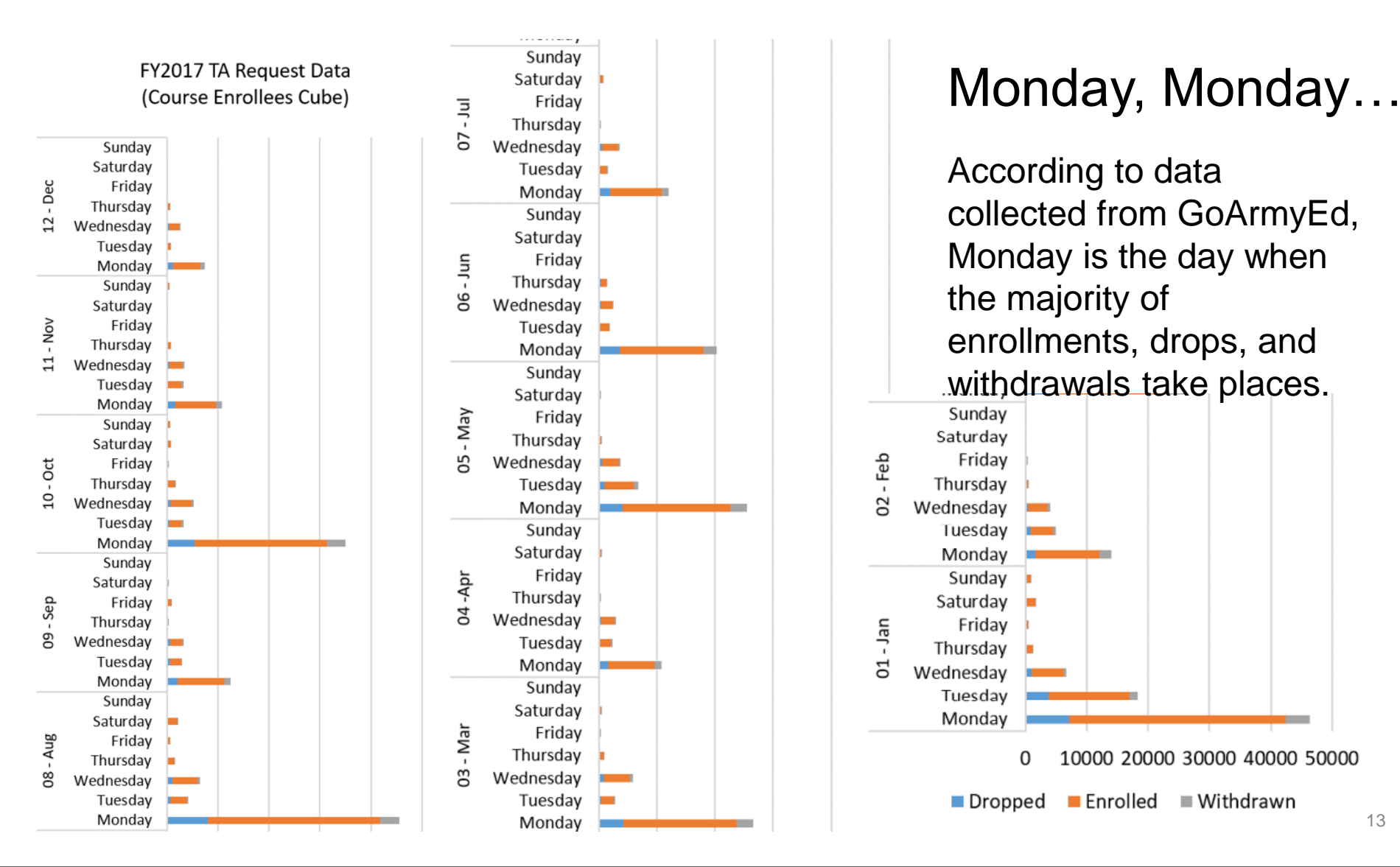

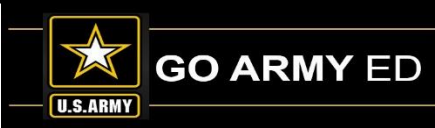

Education Needs Assessment in GoArmyEd – See responses when a Soldier is asked why he or she has not enrolled in college classes in the last 12 months. The graph below shows responses for a selected education center.

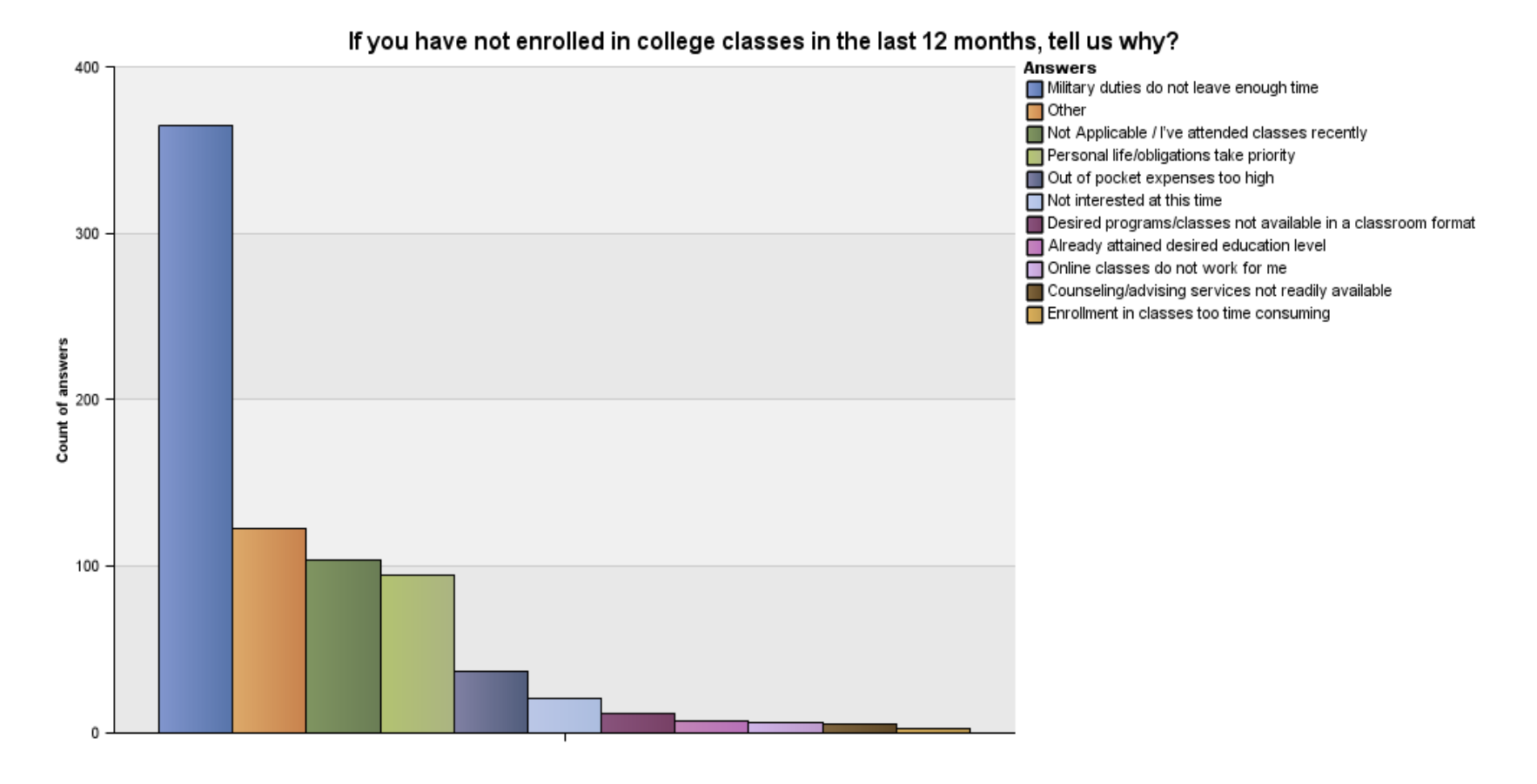

*The Army's Virtual Gateway to Education – Anytime, Anywhere*

## **IBM Information**

- 1. School Logo Reminder
- 2. Next Maintenance Window
- 3. Degree Program Management (DPM) Tool Training Materials

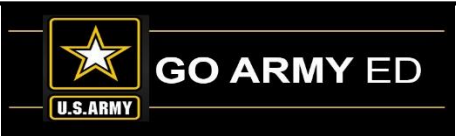

## **School Logo Reminder**

School POCs can upload a school logo image using the school profile page. By uploading your school's logo, you are providing the U.S. Army authorization to display this logo on the GoArmyEd public page. IBM will review and approve the logo you upload to validate that it conforms to the specifications listed below before your logo will be displayed on the GoArmyEd public page.

#### **Required Specifications:**

- File type of .PNG or .GIF
- Grayscale format
- Maximum size of 120 pixels in width by 100 pixels in height
- Minimum size of 60 pixels in width by 60 pixels in height
- Transparent background

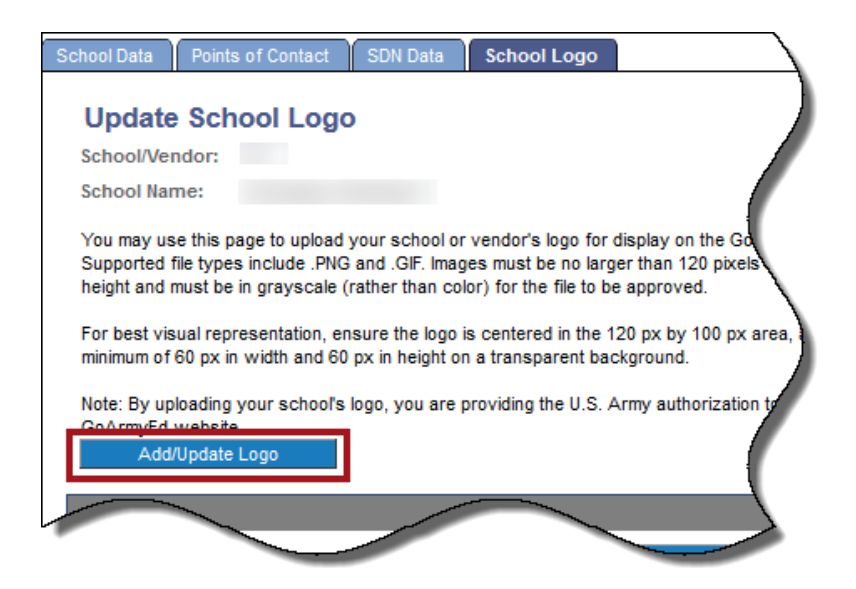

Select the link below to follow the steps to ensure the logo you upload conforms to the specifications to appear correctly on the GoArmyEd public page.

**1 6** [https://www.goarmyed.com/docs/pdf/239\\_QR\\_POCs\\_School\\_Logo\\_Upload.pdf](https://www.goarmyed.com/docs/pdf/239_QR_POCs_School_Logo_Upload.pdf)

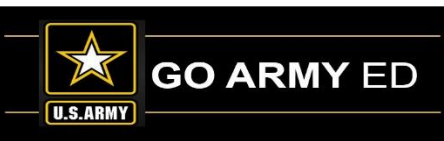

### **Next Maintenance Window**

- ➢ Next GoArmyEd Maintenance Window: Saturday, 16 December 2017 12 p.m. to 6 p.m. ET.
- $\triangleright$  Reminder will be posted in the Message Center Friday, 1 December 2017

### **Degree Program Management (DPM) Tool Training Materials**

As a reminder, there are several training materials and technical specifications about the Degree Program Management tool available from the GoArmyEd Reference Documents page:

#### **Degree Program Management Tool Overview and FAQs:**

• [https://www.goarmyed.com/docs/pdf/219\\_QR\\_DPM\\_Tool\\_and\\_FAQ.pdf](https://www.goarmyed.com/docs/pdf/219_QR_DPM_Tool_and_FAQ.pdf)

#### **Adding and Modifying Degree Information in GoArmyEd:**

- https://www.goarmyed.com/docs/pdf/217a VIA Degree Program Management Overview\_Part\_1\_Modules\_1-4.pdf
- https://www.goarmyed.com/docs/pdf/217b VIA Degree Program Management Overview\_Part\_2\_Modules\_5-7.pdf

#### **Technical Specifications – Uploading Degree Program Data:**

• https://www.goarmyed.com/docs/pdf/Degree File Upload Instructions.pdf

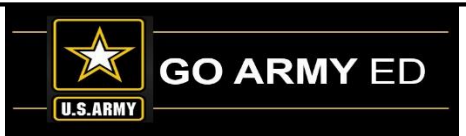

## **SOC Information**

- 1. New SOC-Introductions
- 2. SOC DNS schools new SA template
- 3. NO changes to SA policies in GoArmyEd
- 4. New FDDP Revision Process No Revision Workbook

- 5. Late Grades and Late CRM cases
- 6. Graduation Reporting

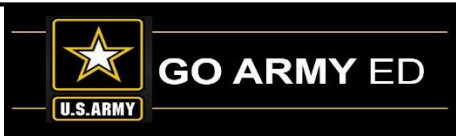

### **SOC-IBM**

**SOC GoArmyEd Staff**

- **Stephanie Kahne**, SOC GoArmyEd Lead
- **Karen Goodwin, Brianna Tringale & Susan Wolozyn**, SOC GoArmyEd Liaisons
- **Su-Mei Hedges**, Database Administrator

**Temporary Webpage**: [www.goSOCed.org](http://www.gosoced.org/)

**Contact Phone number:** 1-800-892-7205

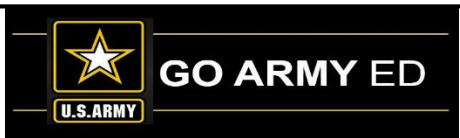

**REMEMBER:** A signed copy of the Student Agreement *MUST* be provided to the Soldier.

- $\triangleright$  Full Developed Degree Plans (FDDPs)
- $\triangleright$  Drop-down Degree Plans (DDDPs), *not* SOC DNS
- $\triangleright$  Drop-down Degree Plans (DDDPs) *and* SOC DNS

#### **NO CHANGE**

#### **NO CHANGE**

#### **CHANGE:**

- $\checkmark$  Use the new SOC DNS SA template
- $\checkmark$  Submit to the Soldier as usual
- ✓ *Also* submit using new SOC process via [www.goSOCed.org](http://www.gosoced.org/)

**2** 21 Tuition Assistance are still in place and *have not changed*.**IMPORTANT:** All processes within GoArmyEd for submitting Student Agreements, eFile upload, approving Course Planners or any other policies pertaining to Soldiers using

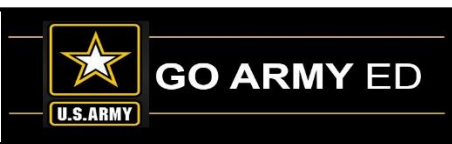

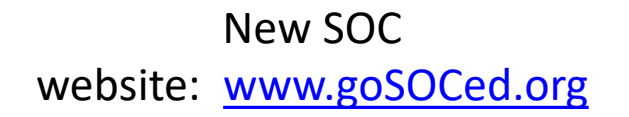

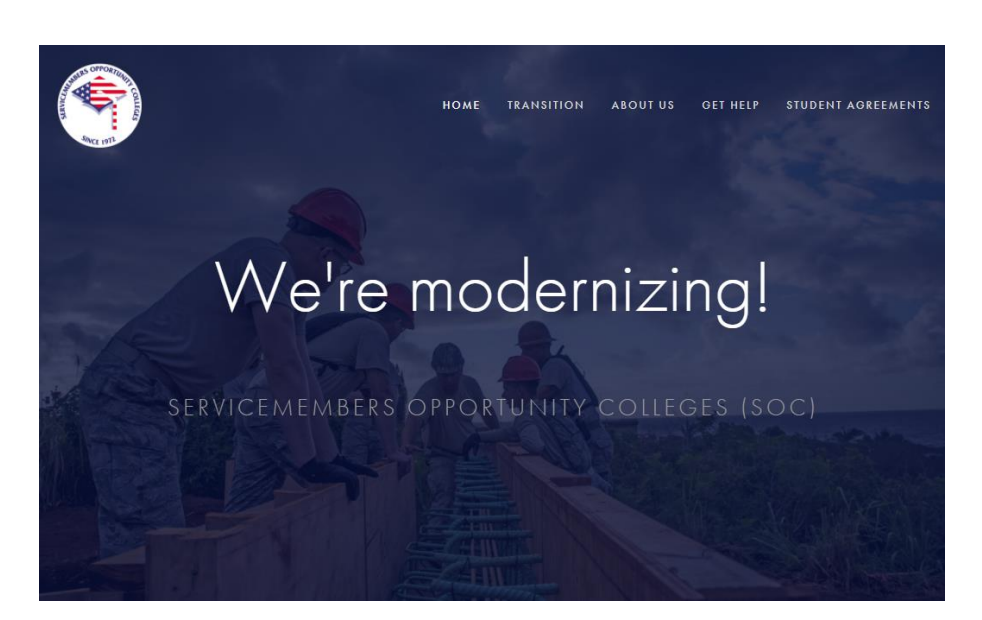

**To locate the new SOC DNS Student Agreement template:**

1. Select the Student Agreements link at the top right corner of the homepage.

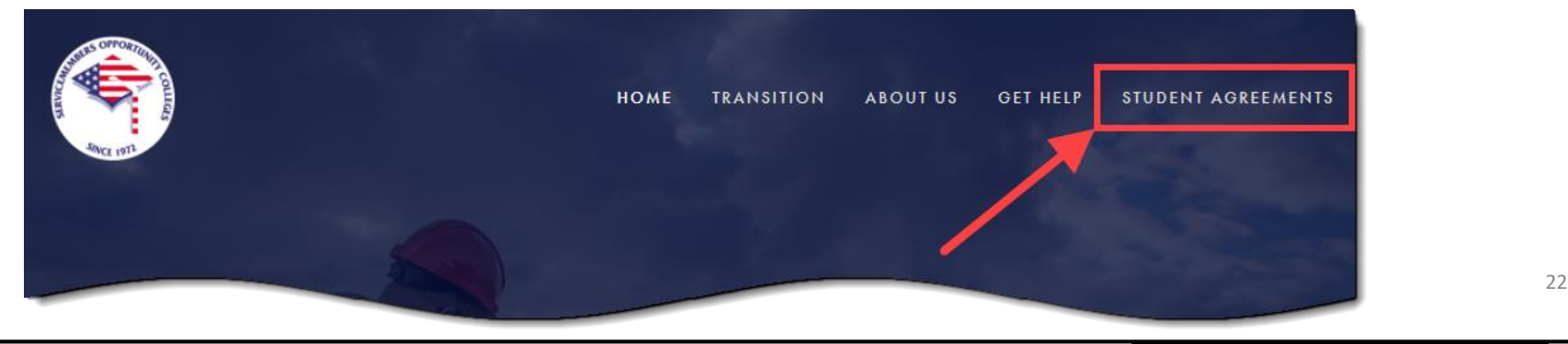

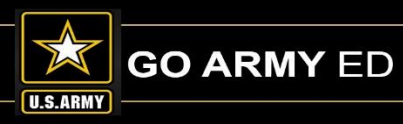

2. Select Download the SOC DNS Student Agreement Form link and save the template.

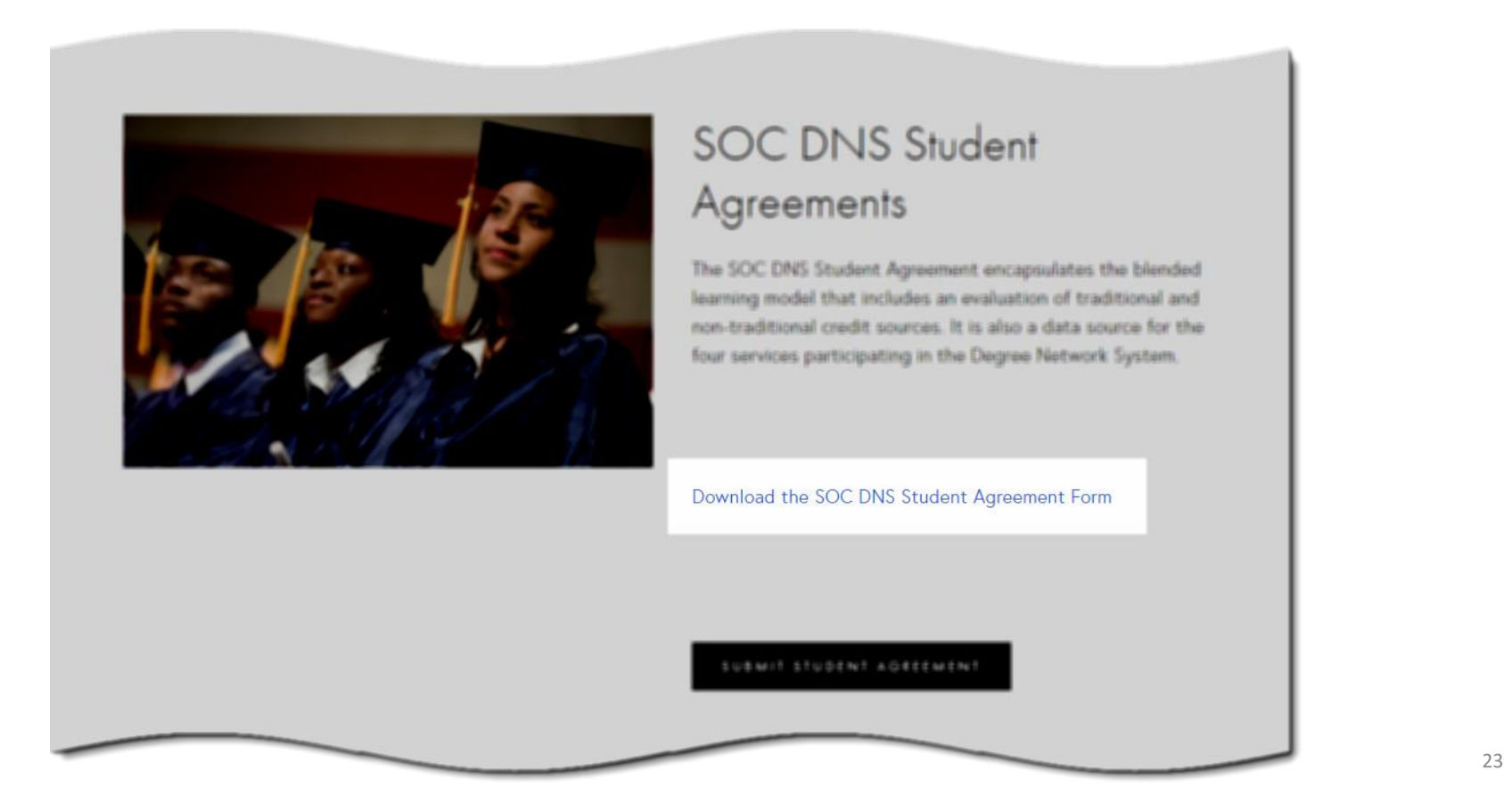

To submit your SOC DNS Student Agreement(s):

1. On the Student Agreements page, Select the Submit Student Agreement button.

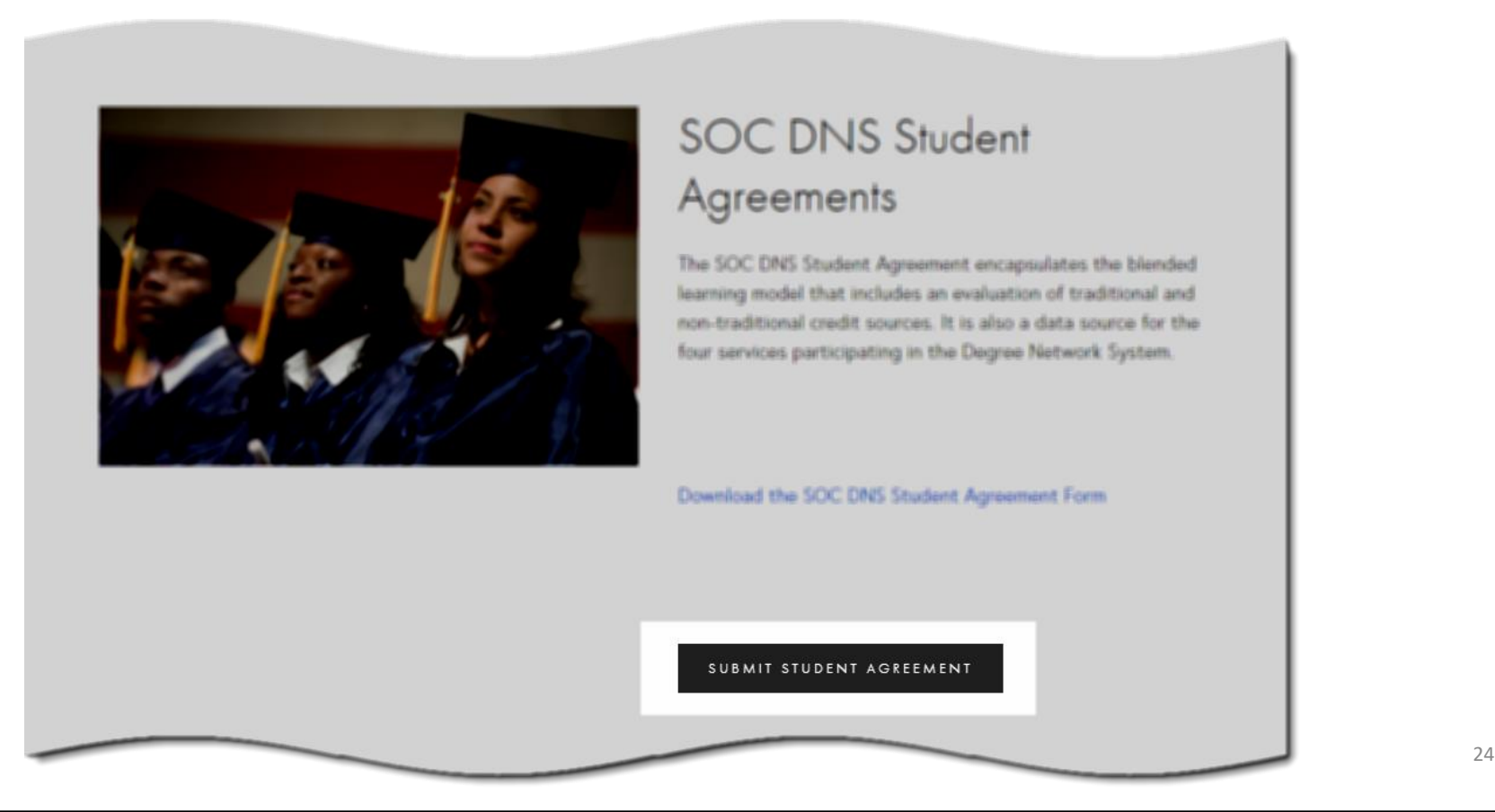

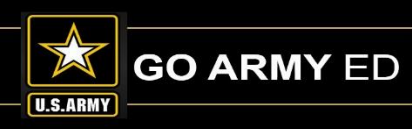

#### 2. Fill out the form, attach the Student Agreement file to the ticket, and submit.

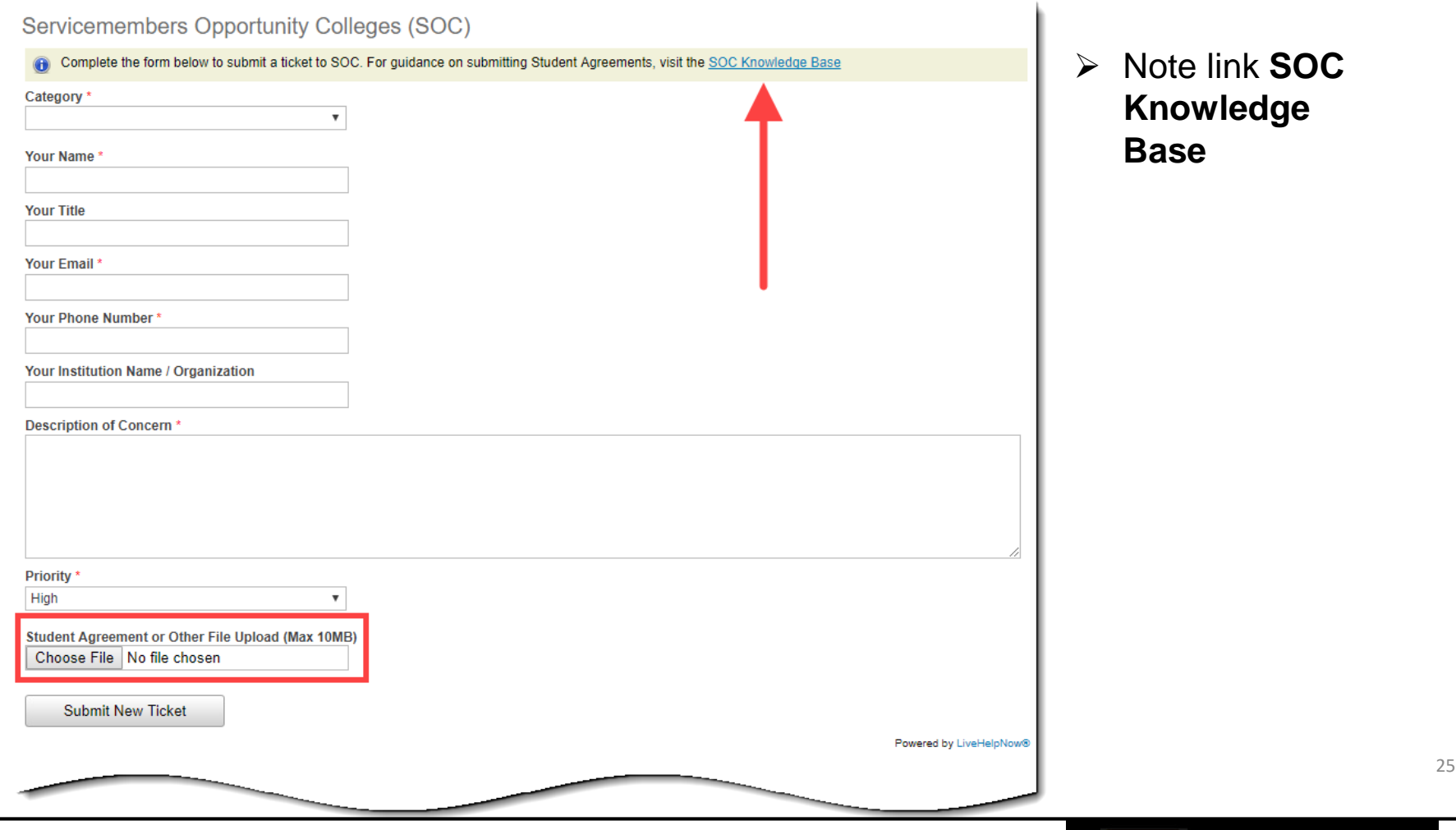

**GO ARMY ED U.S.ARMY** 

"Bulk-load" multiple SOC DNS Student Agreement files into a ZIP file

• Up to 300 Student Agreement Files

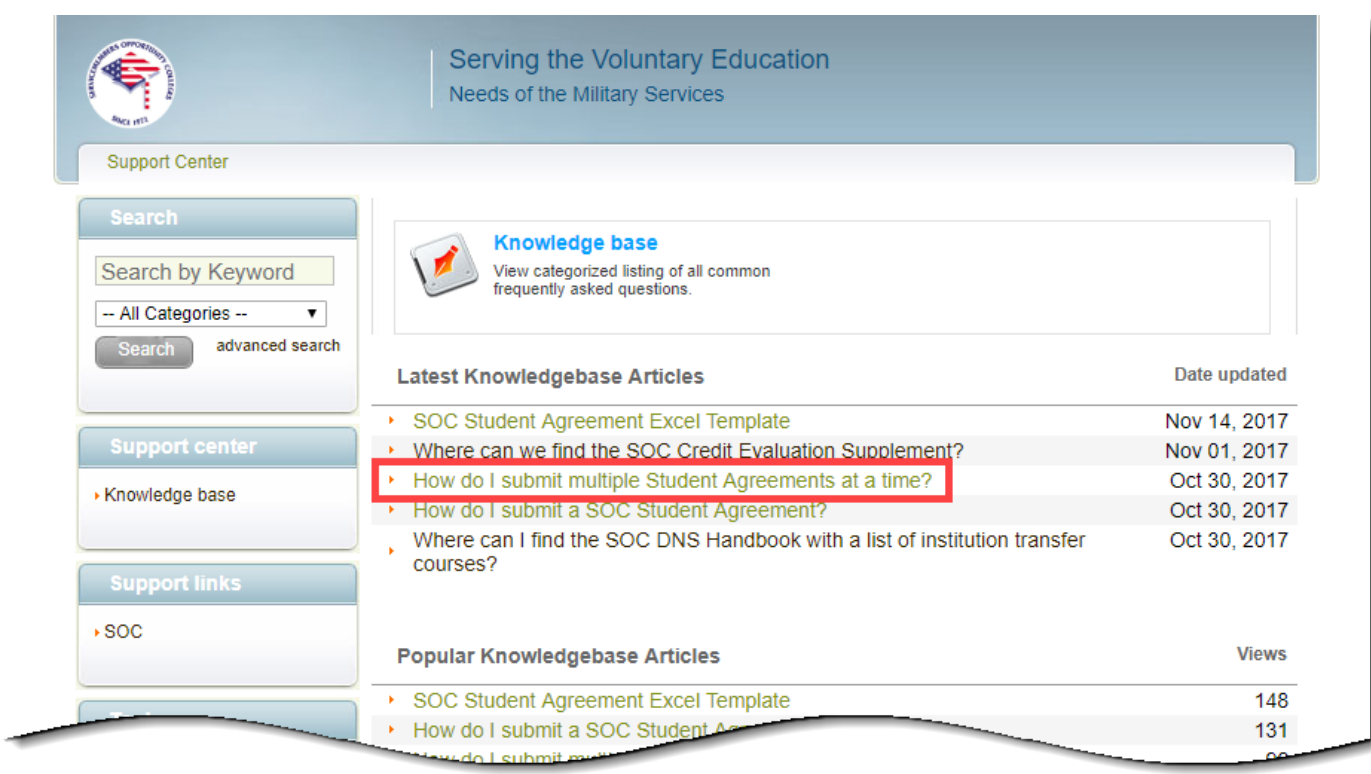

**Knowledge Article:** "How do I submit multiple Student Agreements at a time?

### **New FDDP Revision Process**

Beginning with the T700 revision cycles, schools will NO LONGER submit revisions using the revision workbook.

All revisions will be noted on the degree map directly next to the section, header, course, or And/Or relationship being revised.

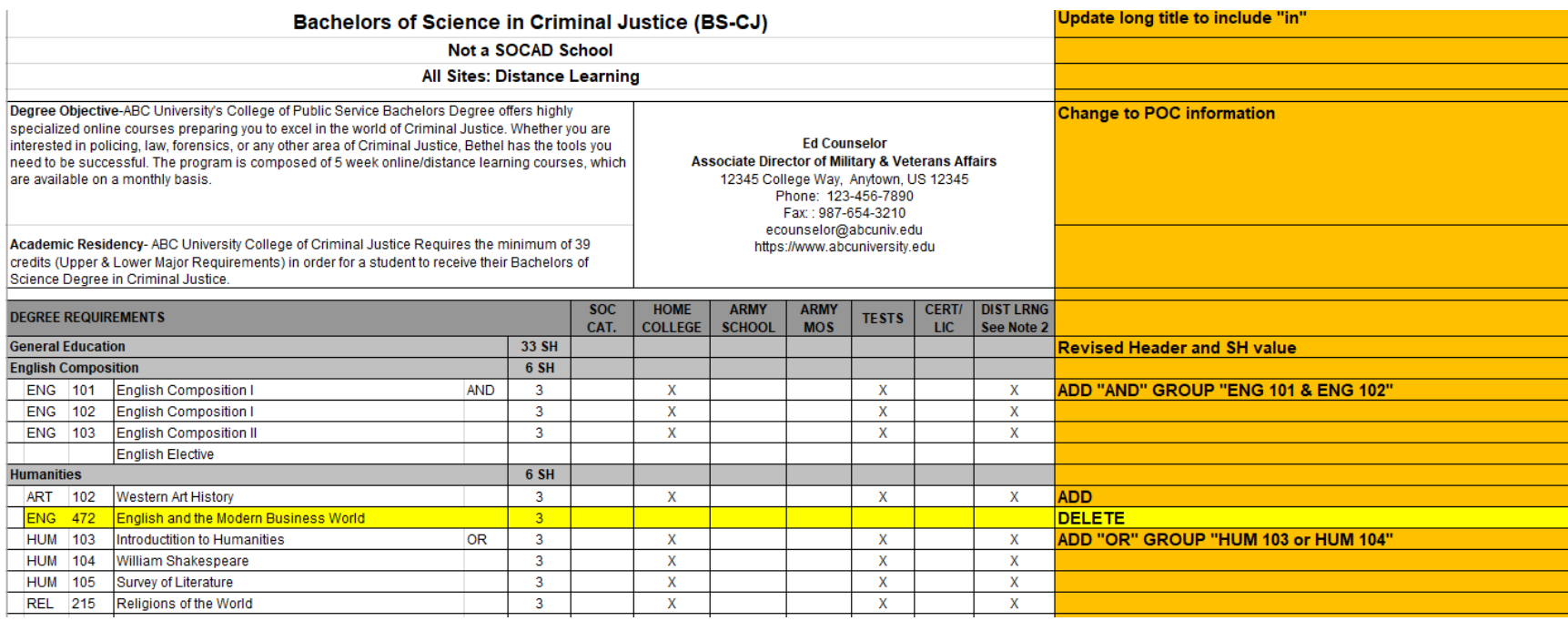

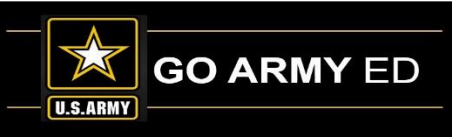

## **New FDDP Revision Process**

- **To add a course:** Add the course to the degree map (DM) and write "ADD" in the Revisions column.
- **To delete a course:** To delete a course, leave the course on the DM, write "DELETE" in the Revisions column and highlight the row.
- **To add, change, or remove an And/Or Relationship:** Make the change on the DM and note the change in the Revision Column. For example, "Add 'OR'/'AND' GROUP SUBJ 100 and SUBJ 150" If it is a deletion, highlight the rows.
- **To change a course title or credits:** Make the change on the DM and note it in the Revision column, also noting whether or not the course should be retroactively linked.
- **To add, delete, or update a Main or Sub-Requirement Header:** Make the change on the DM and note in the Revision column. Deletions should be highlighted.
- **To update the degree description, POC, or notes:** Make the changes to the degree map and note the edit in the Revisions column.

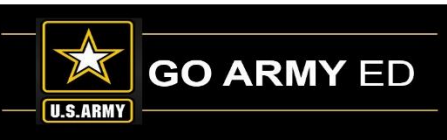

### **Late Grades**

- Initial grades must be submitted within 14 days after a class end date for each Soldier listed on the class roster.
- If the Soldier has not completed the class and costs are not due, the school must reject the class from the Registration Rejection page or use the Registration Rejection Exception page if the class has been dropped.
- When the school's invoice window is open, the school cannot reject a class from the Registration Rejection page but must reject the enrollment using the invoice tool.
- Rejecting a class will result in either the school refunding the TA costs to the Army if it has been invoiced or no payment for the class if it has not been invoiced.
- If no grade is posted 45 days after the class end date, the Soldier's Student Record automatically is placed on hold. The Soldier will be unable to register for additional classes until the missing grade is resolved or posted.

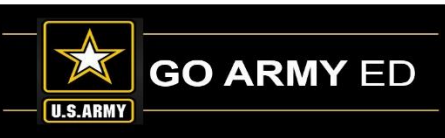

#### **Late CRM Cases**

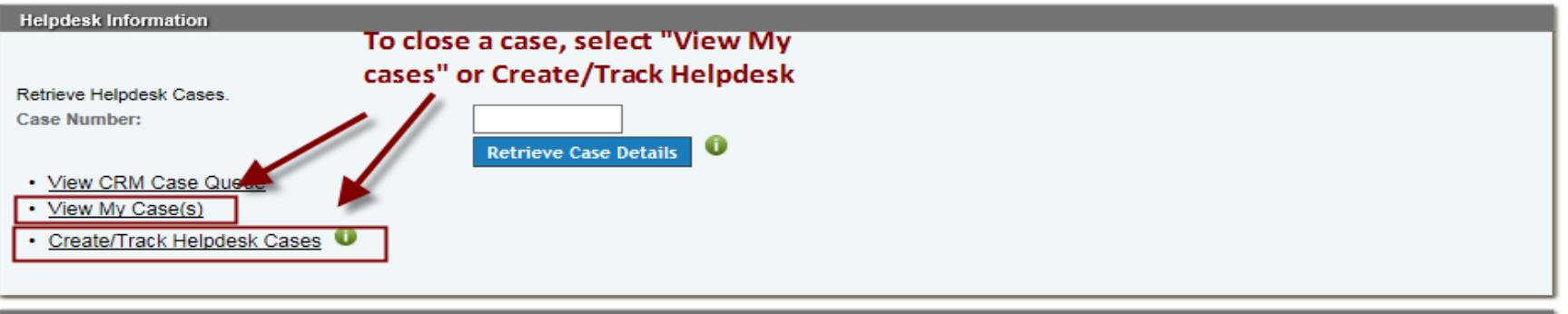

**Helpdesk Cases** 

Select the image to view the case details.

Cases that are marked with I have been returned for additional information.

Display Open + Pending Surveys V Cases

#### You currently have 2 open cases and 1 pending CRM survey.<br>To add a note, select the case number

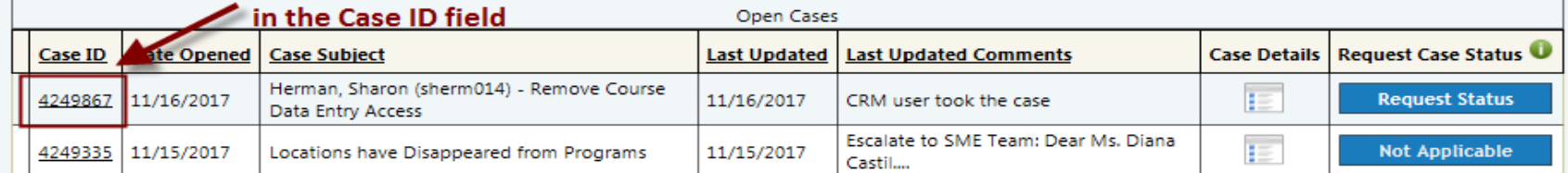

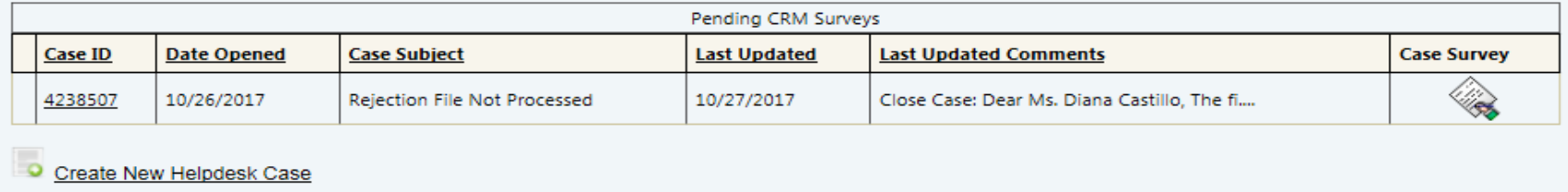

#### **Late CRM Cases**

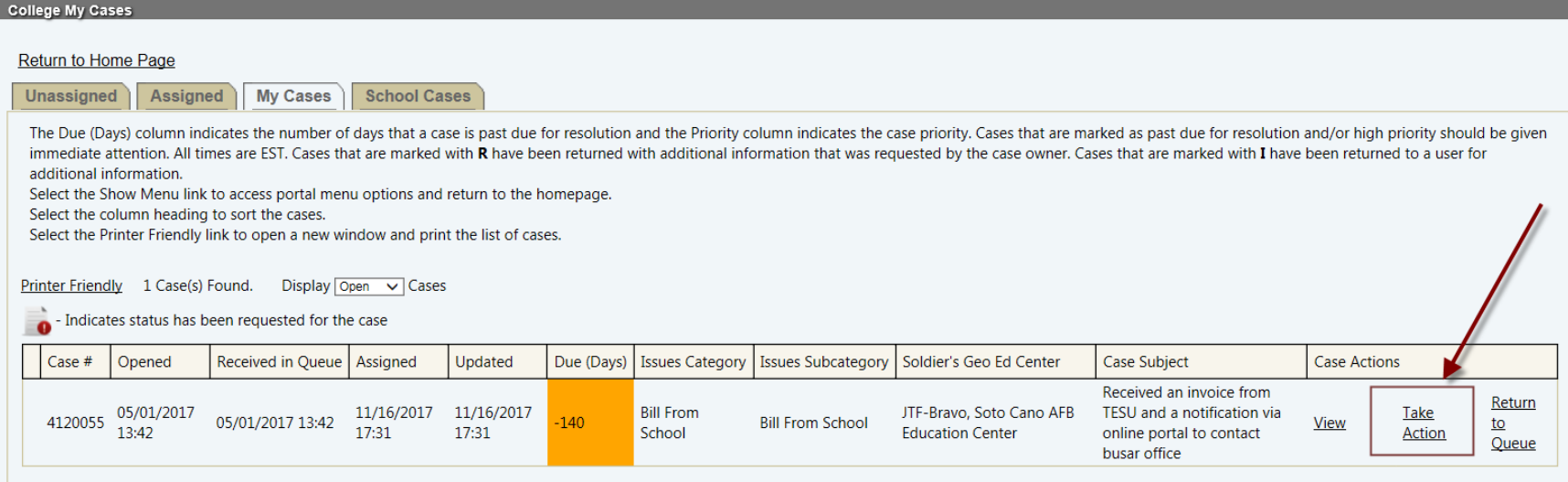

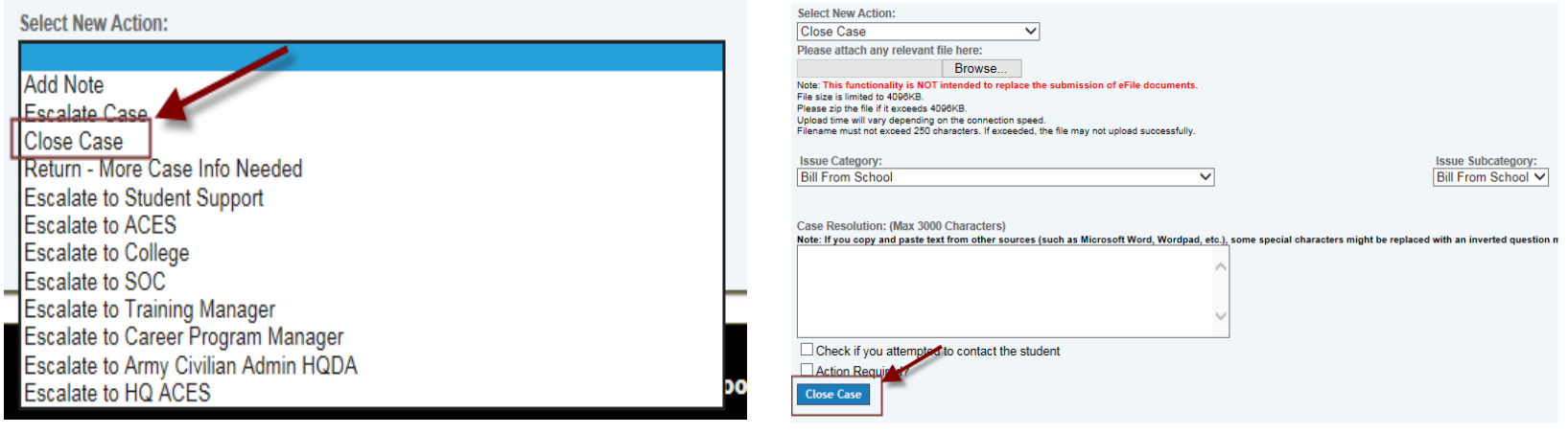

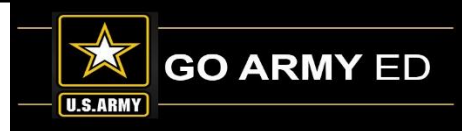

## **Graduation Reporting**

To ensure that Soldiers do not take classes that are no longer advancing them toward their degree, schools must submit graduated reports any time a Soldier meets the following graduation criteria:

- Have completed all degree requirements
- If required by the school, submitted an approved application for graduation

Step-by-step instructions for reporting graduations are available via the Training link in GoArmyEd.

## **Submitted Questions from Schools**

- Previously we were told schools can only invoice for tuition in GoArmyEd, however we recently received "Cadet Payment Requests" asking for reimbursement for "Room & Board/tuition, Fees" Can this be explained?
- The Registration Rejections and the Registration Rejection Exceptions screens in the GoArmyEd portal have taken longer to process the request to reject/void TAs then in the past. Is there a reason for this new delay? It can now take 15+ minutes to process and this is if the portal does not time out.

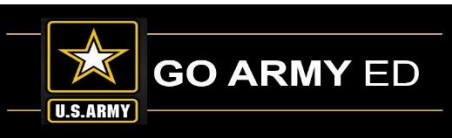

## **Open Questions**

Questions may be asked using your microphone or the chat feature:

#### **To ask a question using your microphone:**

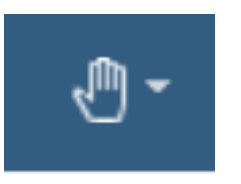

Raise your hand and request to speak by clicking the hand symbol in the top right of the webinar screen. Your microphone will be unmuted to allow you to ask your question.

#### **To ask a question using the chat feature:**

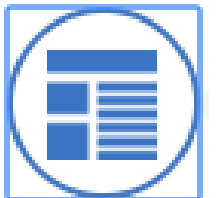

Click the Meeting Stream icon on the left sidebar of the webinar screen. Type your question in the chat box at the bottom of the meeting stream. Your question will be answered verbally.

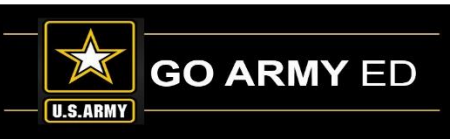

## **LOI School Webinar Reminders**

- School Newsletter will be sent to schools after this webinar.
- The webinar recording will be available in the GoArmyEd Message Center.
- Next LOI School call will be in February 2018
	- Topic JST transcript and applying MOS credit to degree

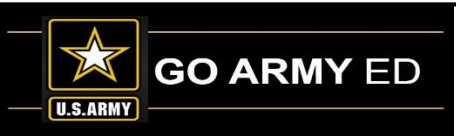